# **Gestire un piano avviso 32 Complessi**

I piani formativi presentati sull'Avviso 32 Complessi devono essere gestiti utilizzando la piattaforma GIFCOOP sulla base delle regole stabilite nel Manuale di Gestione.

Chiarimenti e informazioni relative alle attività di gestione dei piani possono essere richiesti a: [avvisifondorotazione@foncoop.coop](mailto:avvisifondorotazione@foncoop.coop)

### [Per richiedere un anticipo](https://www.foncoop.coop/fondo-di-rotazione/avviso-32-complessi/rendicontare-un-piano/richiesta-anticipi/)

Per l'inserimento dei dati di gestione sulla piattaforma GIFCOOP è disponibile il Manuale utente.

### **Principali caratteristiche di gestione**

I piani presentati a valere sull'avviso 32 devono essere avviati entro il 30 settembre 2016, previa sottoscrizione della Convenzione e devono terminare entro 12 mesi dall'avvio, salvo proroghe autorizzate dal Fondo.

Nel Manuale utente per l'inserimento dei dati di gestione dei piani formativi sono riportate le indicazioni per procedere correttamente all'inserimento dei dati di gestione, relativamente a:

#### Convenzione.

Avvio Del Piano. Gestione Del Piano Formativo, con particolare riferimento a: Programmazione delle attività; Calendarizzazione delle edizioni e relativi moduli di gruppo e individuali; Inserimento docenti, co-docenti, tutor e sede formativa; Comunicazioni variazioni di calendario; Inserimento partecipanti e presenze. Variazioni ordinarie al piano (titolo, descrizioni, partecipanti). Variazioni straordinarie al piano (proroghe, rimodulazioni, deleghe, sostituzioni di beneficiaria). Chiusura piano formativo.

Rinuncia al contributo e rinuncia parziale al contributo.

### **Tempistiche per la gestione del piano**

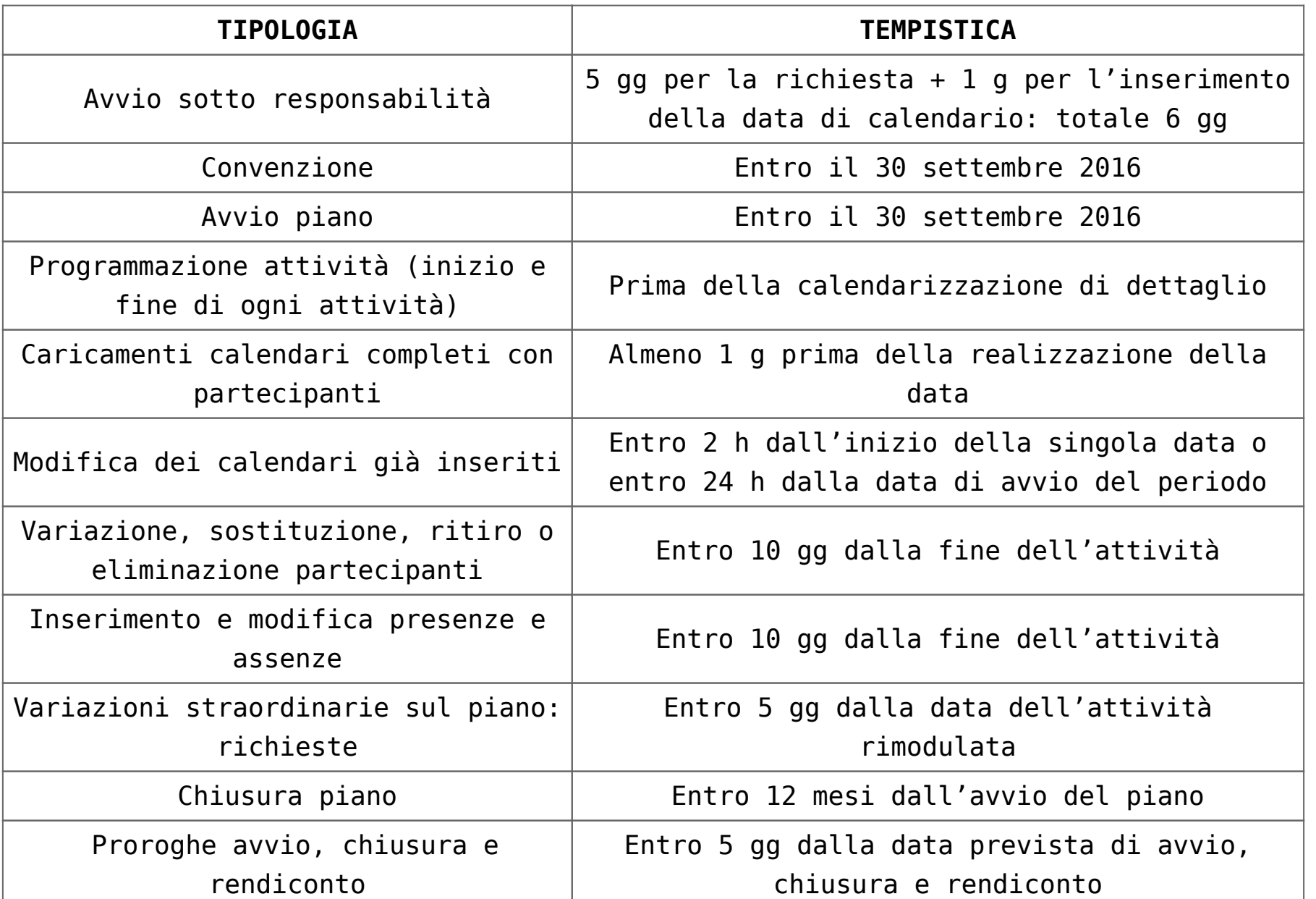

## **I registri vidimati**

Le principali indicazioni sull'uso dei registri:

Tutte le attività formative, ad eccezione dei voucher, possono aver luogo solo se vengono predisposti e preventivamente vidimati i relativi registri presenze dei partecipanti.

I registri devono essere scaricati nella sezione gestione del piano su Gifcoop e vidimati a cura del soggetto presentatore.

I registri possono essere vidimati da un revisore dei conti- in questo caso il revisore dovrà firmare l'apposita dichiarazione contenuta nei format di registro; oppure presso un qualsiasi Ente pubblico o presso un notaio.

Non deve essere inviata a Fon.Coop alcuna copia cartacea dei registri o della dichiarazione.

Tutti i materiali didattici distribuiti ai partecipanti possono essere rendicontati se riportati nei registri del materiale consegnato ai partecipanti regolarmente vidimati.

Tutti i format sono disponibili nel box documentazione.

## **Vincoli per il riconoscimento delle attività**

Alla conclusione del piano dovrà essere rispettato, **oltre alle altre prescrizioni dell'Avviso**, anche il seguente **parametro di presenza** relativo alle azioni formative, esclusi i *voucher*:

per **ciascuna attività formativa** i partecipanti effettivi, al termine della stessa, dovranno essere almeno il 70% di quelli previsti. Per partecipanti effettivi si intendono gli iscritti che hanno frequentato almeno il 70% delle ore previste dall'attività formativa. In ogni caso ciascuna attività formativa deve avere almeno 4 partecipanti iscritti e 2 ore erogate.

Per quelle attività che non raggiungessero i suddetti valori il soggetto attuatore decurterà dal contributo **il costo di quella attività** (così come determinato nello specifico budget dell'attività); il rendiconto finale sarà poi sottoposto al controllo del Revisore dei Conti di cui alla terza parte del presente manuale.

#### **ASSISTENZA SU GIFCOOP**

Gli utenti possono contattare l'Help Desk per tutte le problematiche informatiche inerenti l'inserimento dei dati di gestione dei piani. Ad esempio per avere assistenza sull'inserimento dei partecipanti, il caricamento dei calendari, delle sedi o dei docenti, il caricamento delle presenze, la visualizzazione di errori di gestione non coerenti ecc…

I**l numero telefonico dell'HELP DESK Informatico è 06 3988.1988**, disponibile tutti i giorni, dal lunedì al venerdì, dalle ore 9:00 alle ore 18:00. È possibile inoltre inviare una mail a **[helpdesk@foncoop.coop](mailto:helpdesk@foncoop.coop)** indicando il nominativo, la denominazione dell'impresa, il codice fiscale ed un numero telefonico.